# Wireless M-Bus

## Implementation in TR-7xD-WMB and GW-USB-06-WMB

**Firmware v2.21**

## User's Guide

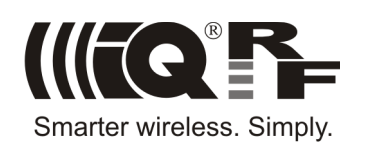

## **IIIFQ'FF**

## **Contents**

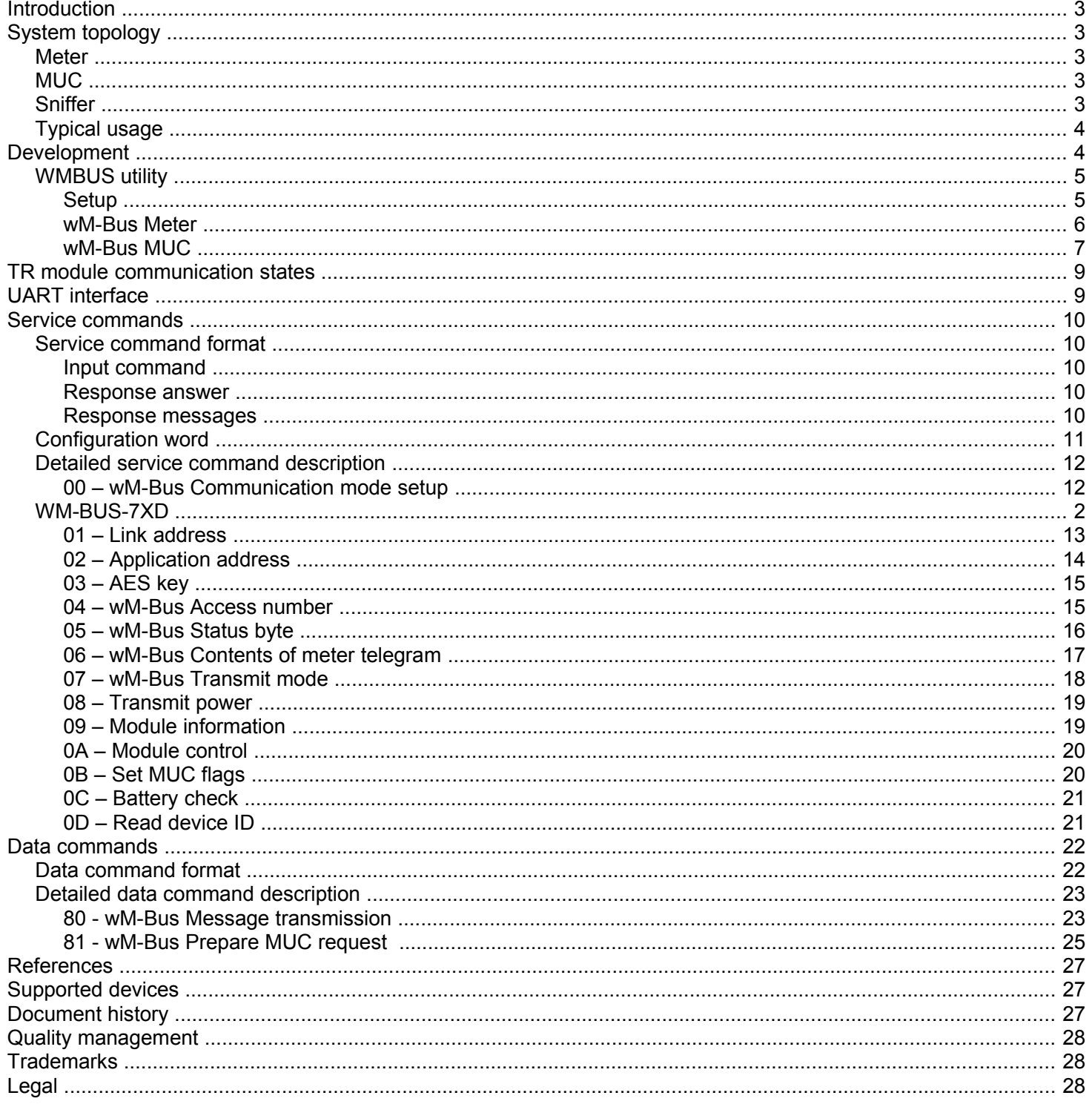

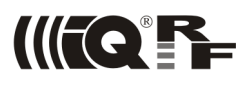

## **Introduction**

This User's guide describes the Wireless M-Bus Meter device implemented in IQRF transceiver module TR-72D-WMB [\[1\]](#page-26-0).

The TR-72D-WMB module works as a wM-Bus modem with the UART interface. The embedded protocol transmits and receives the wM-Bus data packets based on application data from an external application MCU. The module is configured via the UART interface using a simple service command set. Configuration parameters are stored in nonvolatile memory. The TR module is automatically set in Sleep mode with very low current consumption, and woken up on a UART command.

The abbreviations used in this guide can be found in the *OMS* (Open metering System) *Specification Glossary* [\[3\]](#page-26-1). Hexadecimal numbers are marked with the prefix " $0x$ " and binary coded numbers with " $0b$ ". Numbers without a prefix represent ASCII strings unless another coding is explicitly declared.

## **System topology**

#### **Meter**

wM-Bus Meter includes the TR-72D-WMB module and an application MCU connected via the UART interface. The application MCU collects data from sensors, composes packet payload and writes/reads to/from the TR module. The TR module setup can be done before installation of the Meter using the CK-USB-04A development kit. Supported Meter communication modes are S1, T1 (unidirectional) and S2, T2 (bidirectional).

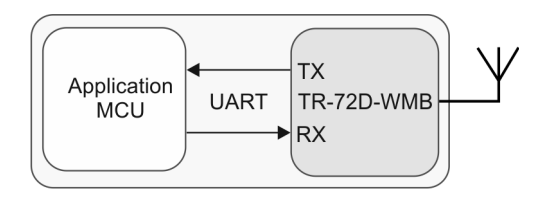

**TX** 

**RX** 

GW-USB-06-WMB

**UART** 

USB CDC

TR-72D-WMB

Application

MCU

PC.

Communication with the MUC can be operated and tested in a setup depicted below (Sniffer). A SW utility for control from PC is available.

#### **MUC**

The wM-Bus MUC is a communication device collecting data from Meters. Current implementation only allows to test bidirectional communication with the Meter.

Communication with the Meter can be operated and tested in a setup depicted below (Sniffer). A SW utility for control from PC is available.

 $($  (  $($ Compact MUC implemetation is possible using the GW-USB-06-WMB gateway:

The MUC implementation in this firmware version is intended just for evaluation with the Meter in T and S modes. Complete MUC functionality will be implemented later on.

#### **Sniffer**

The wM-Bus Sniffer is implemented by TR-72D-WMB module and CK-USB-04A development kit connected via USB to PC. It allows to monitor wM-Bus communication.

A SW utility displaying all ambient RF packets is available.

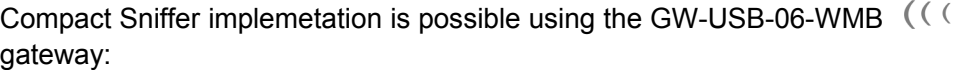

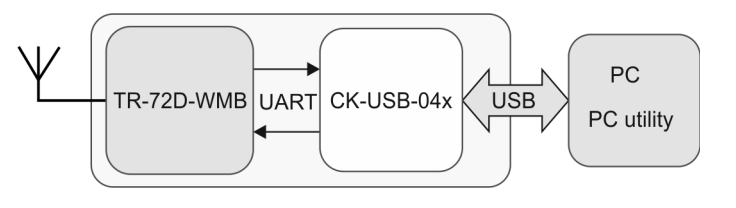

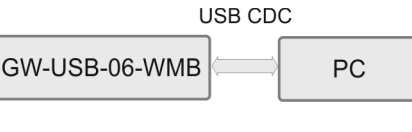

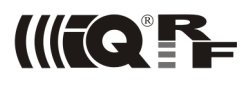

## **Typical usage**

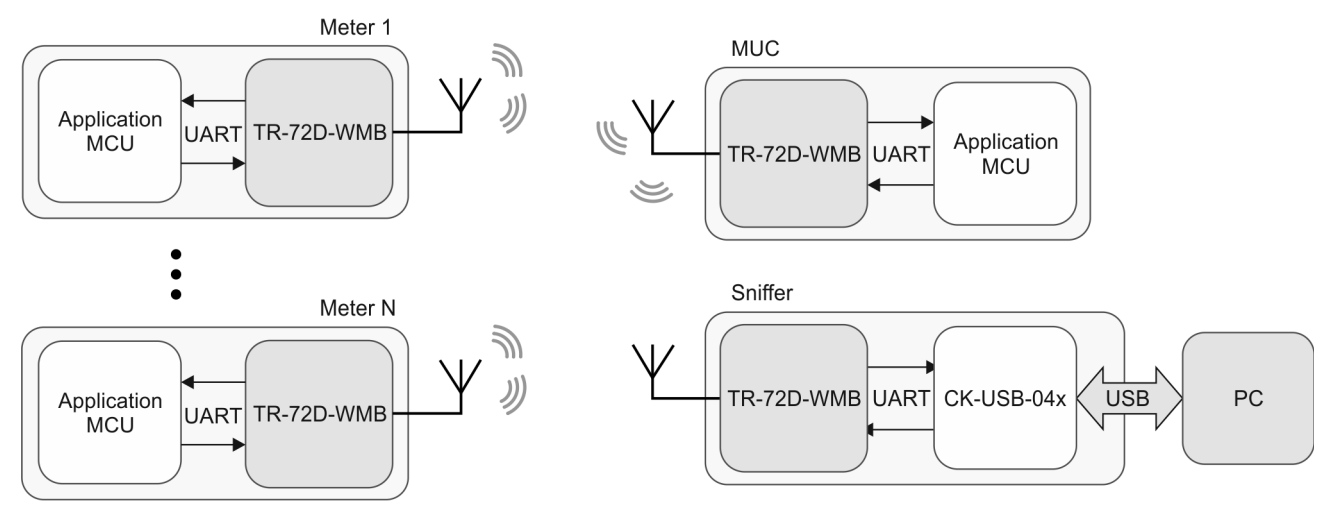

## **Development**

To implement IQRF Wireless M-Bus, besides the TR-72D-WMB module, a control unit with UART interface embedded in a device is required. The development of wM-Bus applications can be accomplished without such specific user hardware and firmware using standard IQRF development kit CK-USB-04A with special firmware. The kit communicates with PC via USB CDC class creating virtual serial port transparently converting data UART  $\leftrightarrow$  USB.

LED indication:

- LED 1 flashes once by data transfer from CK-USB-04A to PC
- LED 2 flashes once by data transfer from PC to CK-USB-04A

 A SW utility for control from PC is available. Then, Wireless M-Bus applications can be developed, debugged and tested as follows:

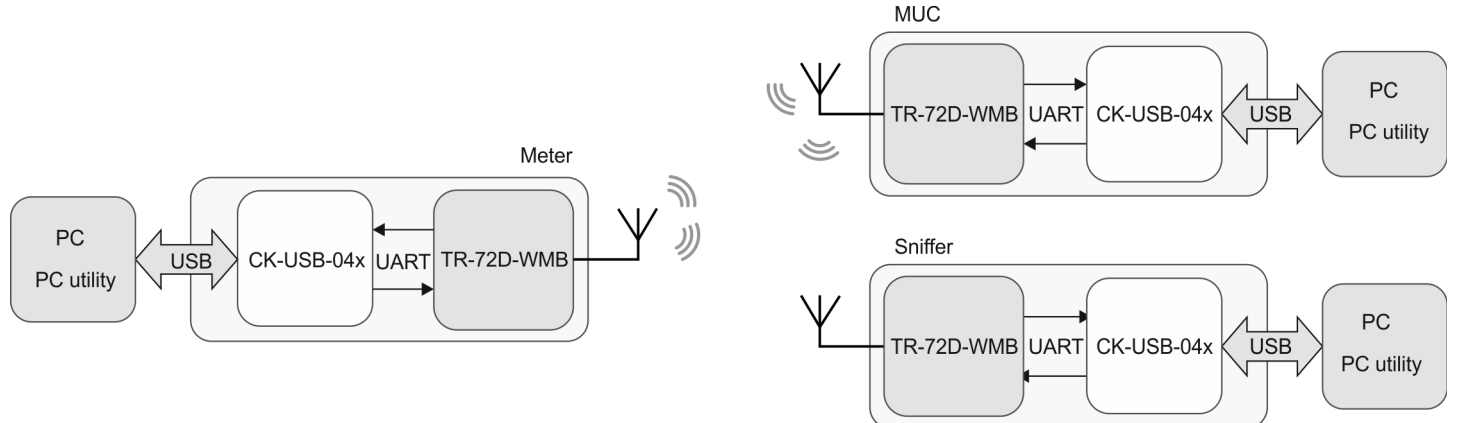

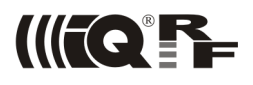

#### **WMBUS utility**

To setup parameters and control wM-Bus devices in all Meter, MUC and Sniffer modes from PC, the WMBUS Utility xxxxxx-.exe demo is provided. Proper USB CDC driver must be installed on PC. It can be downloaded from [www.iqrf.org/89.](http://www.iqrf.org/89)

#### **Setup**

Configuration parameters of TR module can be adjusted according to requirements of given application using the *Setup* tab. The service commands listed below are used for this. Configuration parameters are stored in TR-72D-WMB internal EEPROM memory.

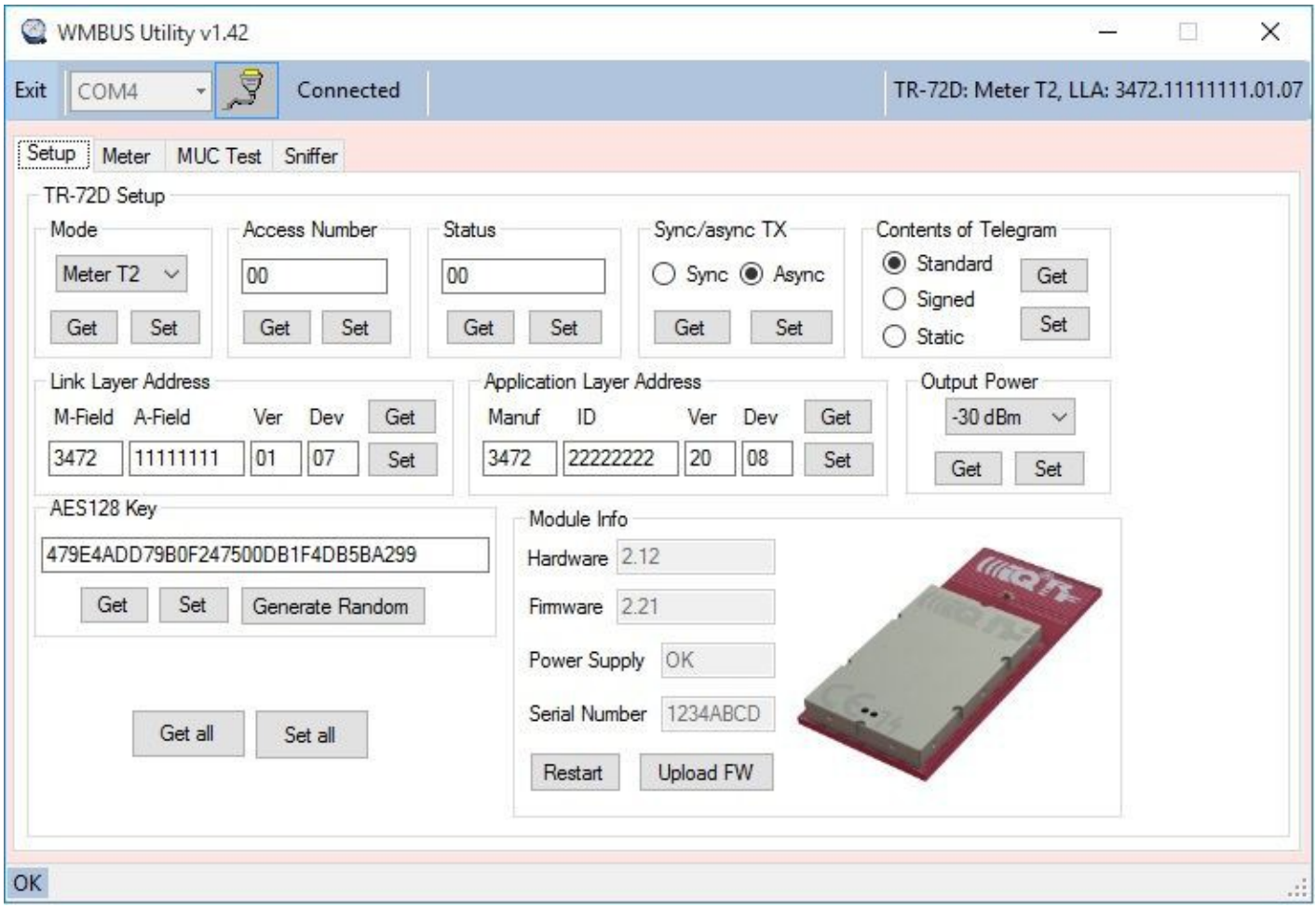

The *Upload FW* button allows user to update TR-7xD-WMB firmware. The firmware is available at http://igrf.org/weben/index.php?sekce=support&id=upgrades as an igrffw file. Follow the Upload procedure to update the firmware.

- 1. Download the firmware file and save it to HDD.
- 2. Click the *Upload FW* button. The WMBUS Utility asks you to confirm the upload operation.
- 3. Select IQRF Firmware file dialog is shown. Select downloaded igrffw file and click OPEN.
- 4. WMBUS Utility switches TR-7xD-WMB module to bootloader mode and uploads the firmware.
- 5. Wait until the upload operation is completed.

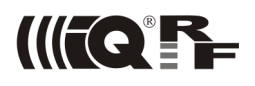

#### **wM-Bus Meter**

The *wM-Bus Meter Test* tab allows to send packets according the *OMS specification* [\[2\]](#page-26-2). In case of bidirectional Meter (S2/T2), all packets received by the Meter (requested by the MUC) are logged and displayed in the *wM-Bus Sniffer* tab. Double-click opens a detailed view for given packet.

The bidirectional Meter (S2/T2) behavior after the Frequent Access Cycle (FAC) initiated by the MUC should be specified in the *wM-Bus Sniffer* tab (FAC simulation).

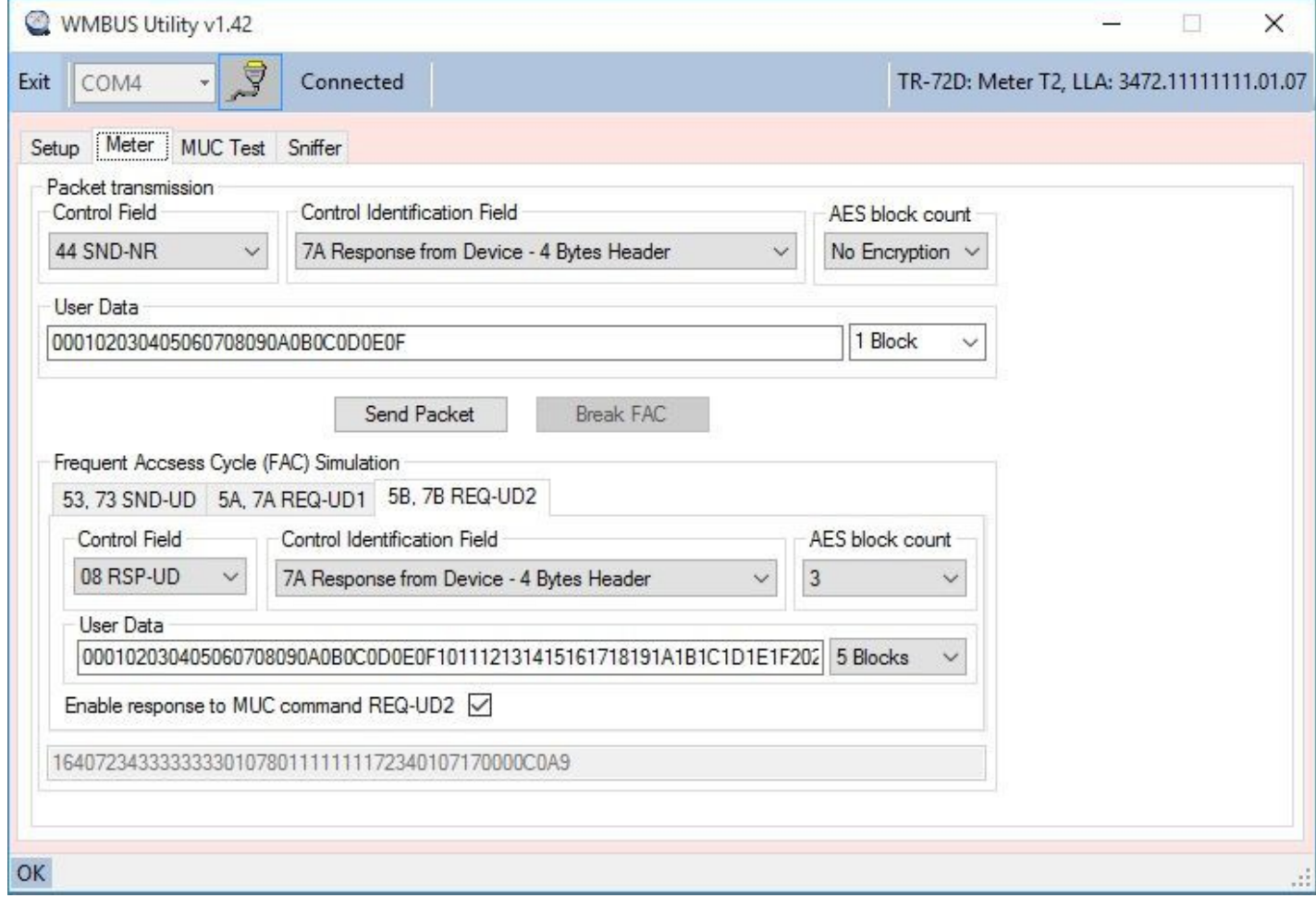

Supported packets:

- SND-NR (Send spontaneous/periodical application data without request Send/No Reply)
- SND-IR (Send manually initiated installation data Send installation request)
- ACC-NR (No data Provides opportunity to access the meter between two application transmissions)
- ACC-DMD (Access demand to master in order to request new importat application data Alerts)
- ACC (Acknowledge the reception part of FAC Simulation)
- RSP-UD (Response of application data after a request from master part of FAC Simulation)

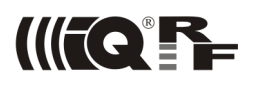

#### **wM-Bus MUC**

TR-72D-WMB MUC automatically answers to the ACC-DMD packets (by the ACK packets) and to the SND-IR packets (by the CNF-IR packets) according the *OMS specification* [\[2\]](#page-26-2). Additionally, it enables to predefine two packets to be sent by the MUC to the Meter as a part of the FAC. This predefining is accomlished by the 0x81 command (binary mode, the same as the 0x80 command but with parameter level added).

After receiving the SND-NR or ACC-NR packets, the MUC sends the request (to the Meter) predefined by the 0x81 command level0 (The MUC initiates FAC). If the level0 request is missing in the 0x81 command, the MUC does not respond and no FAC is initiated.

The next received packet is an answer from the Meter to the request. Then the MUC sends a request predefined by the command 0x81 level1. If the level1 request is missing in the 0x81 command, the MUC automatically answers to the Meter by the SND-NKE packets and terminates FAC.

The next packet (received by the MUC as an answer from the Meter to the level1 request) is automatically answered by the MUC by the SND-NKE packet and FAC is completed.

Packets received by the MUC are logged and displayed in the wM-Bus *Sniffer* tab.

For correct MUC functionality it is necessary to predefine requests first and then initiate MUC by the *Start* button in the *wM-Bus MUC* tab. Then the MUC is switched to th RX mode (MCU sleep, RF IC RX).

Supported packet types:

SND-UD (Send command – Send User Data)

CNF-IR (Confirms succesful registration of this meter/actuator into this MUC)

REQ-UD1 (Alarm request – Request User Data Class 1)

REQ-UD2 (Data request – Request User Data Class 2)

ACK (Acknowledge of reception of ACC-DMD)

SND-NKE (Link reset after communication – FAC termination)

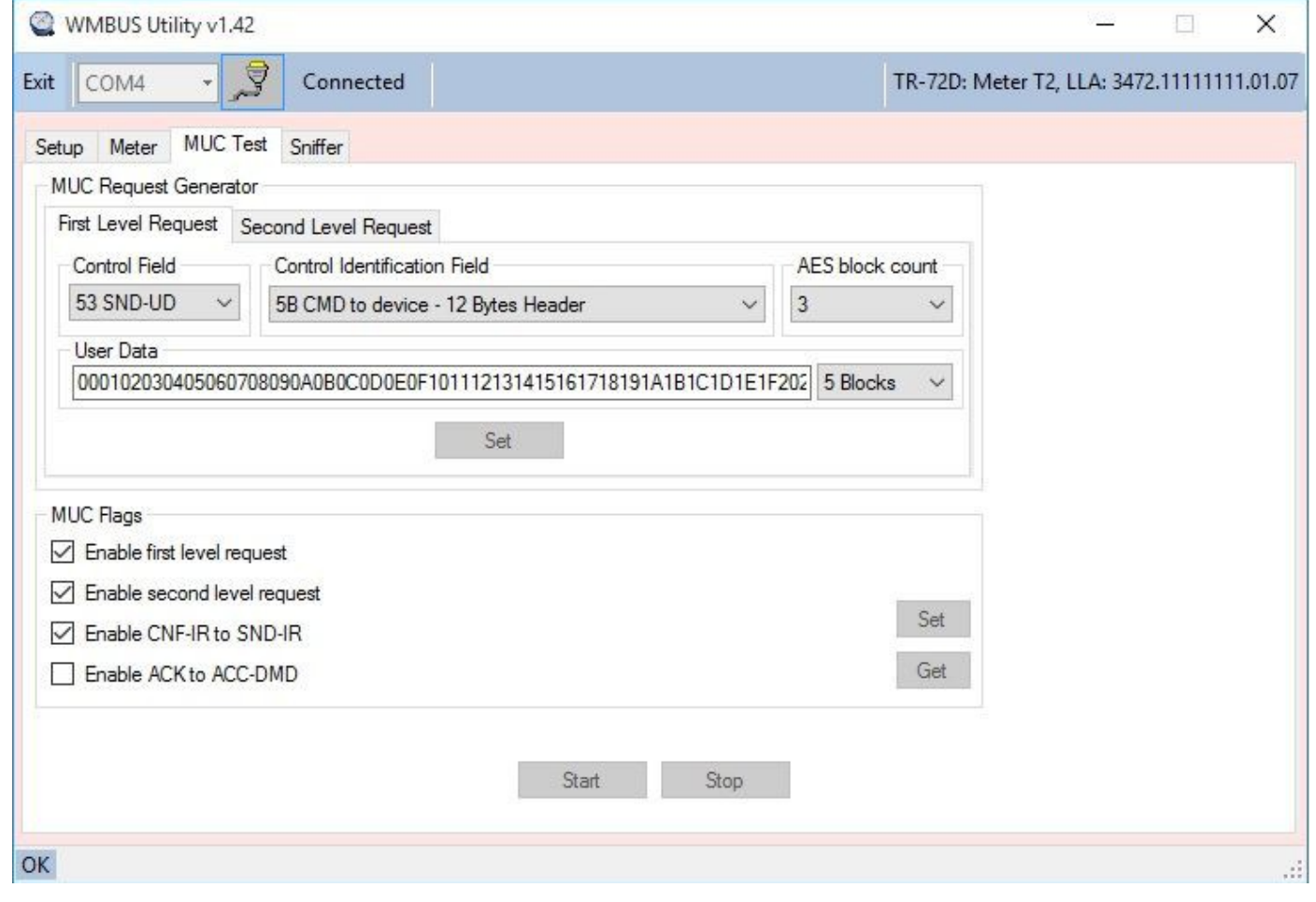

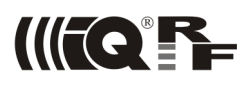

#### **wM-Bus Sniffer**

By clicking the *Start* button in *wM-Bus Sniffer* tab the TR module is switched to the RX mode (MCU sleep, RF IC RX). Received packets are logged and displayed. Double-click opens a detailed view for given packet.

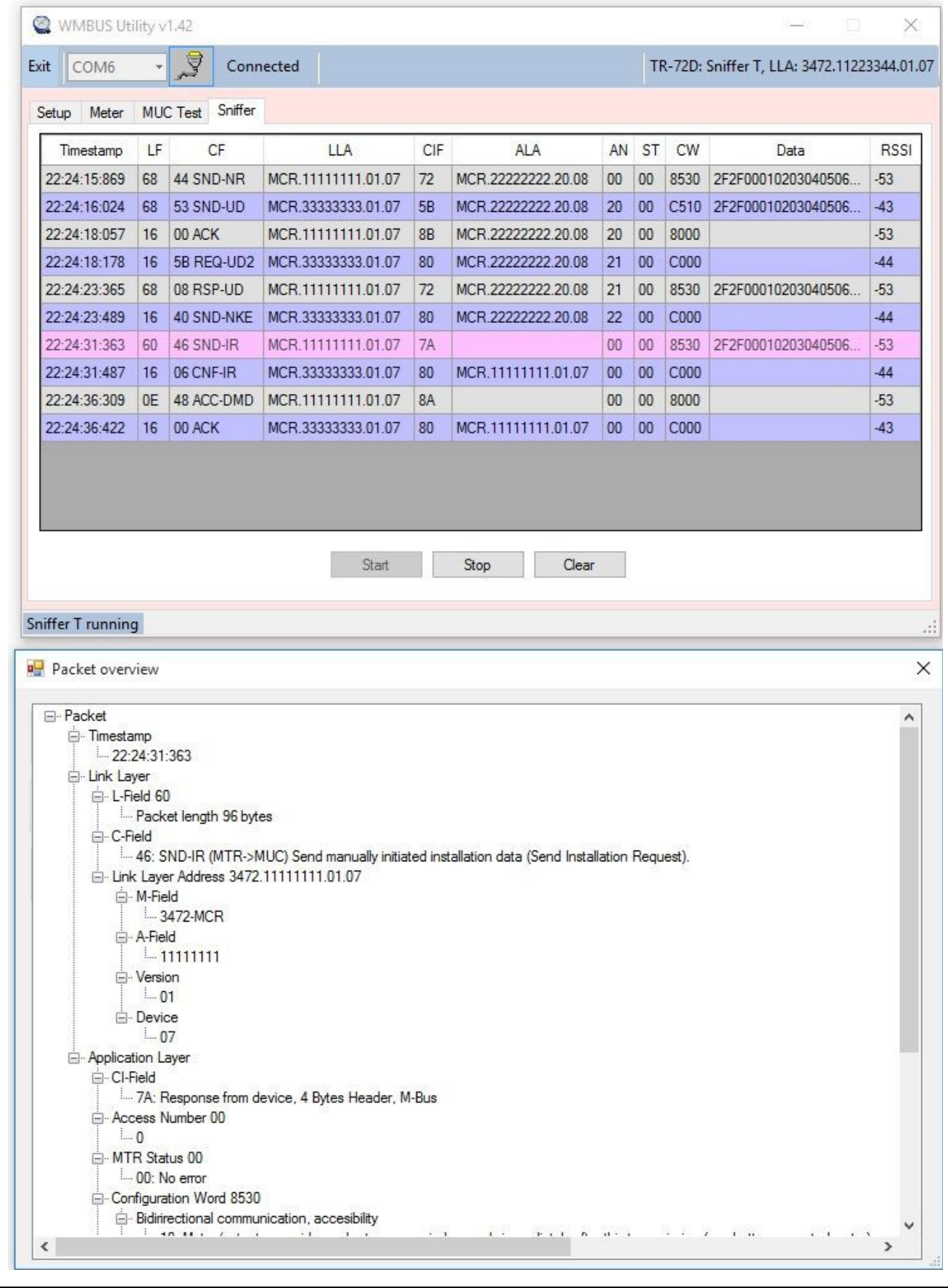

## **TR module communication states**

TR module supports the sleep mode with very low power consumption. The sleep mode is entered automatically after power up.

TR module can be woken up from sleep by sending the 0x00 character on the UART interface. Then, 5 ms after receiving this wake up character, the TR module is ready to receive commands. Any command received during the 100 ms period is processed, the response message is sent back to the UART and TR module is ready for next command. If no command is received during the 100 ms period the TR module is set to sleep again.

If the TR module is in meter communication mode S1 or T1, the TR module will enter the sleep mode immediately once the wM-Bus packet transmission is completed.

If the command from application MCU includes a request for MUC (meter communication mode S2 or T2), the RF circuit will stay in RX mode for a time dedicated to the answer. Throughout the time waiting for an answer, the rest of TR module is in the sleep mode. When the TR module receives an answer from MUC, the TR module will leave the sleep mode, send the answer to the application MCU and wait 100 ms for next command.

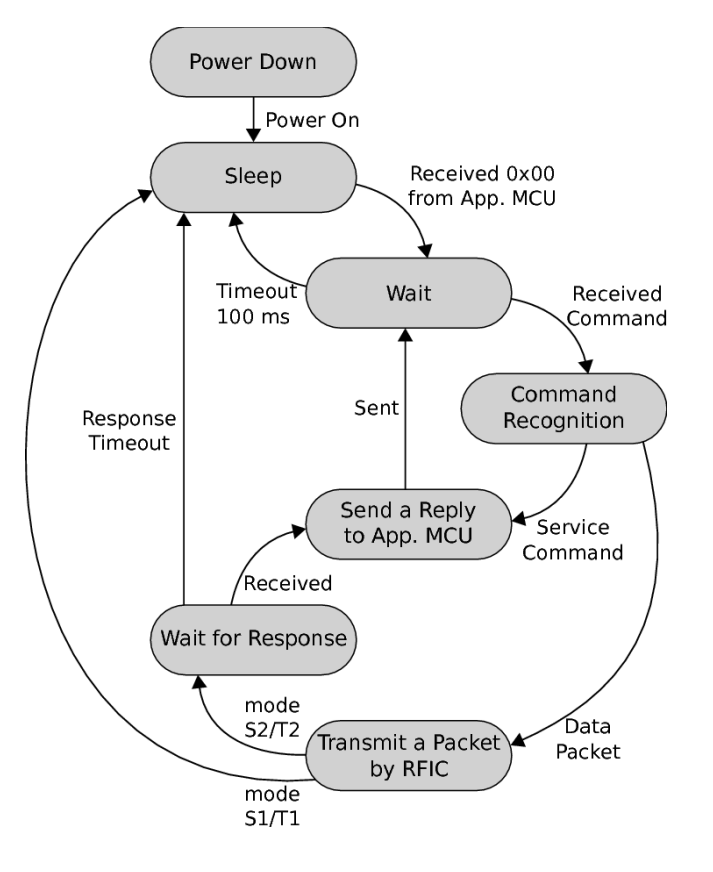

## **UART interface**

TR module has a UART interface for serial communication and configuration. The asynchronous UART interface consists of RXD, TXD and GND lines. The settings of UART are as follows:

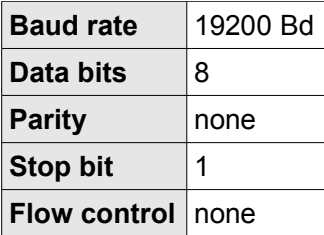

*Table 1 - UART settings*

## **Service commands**

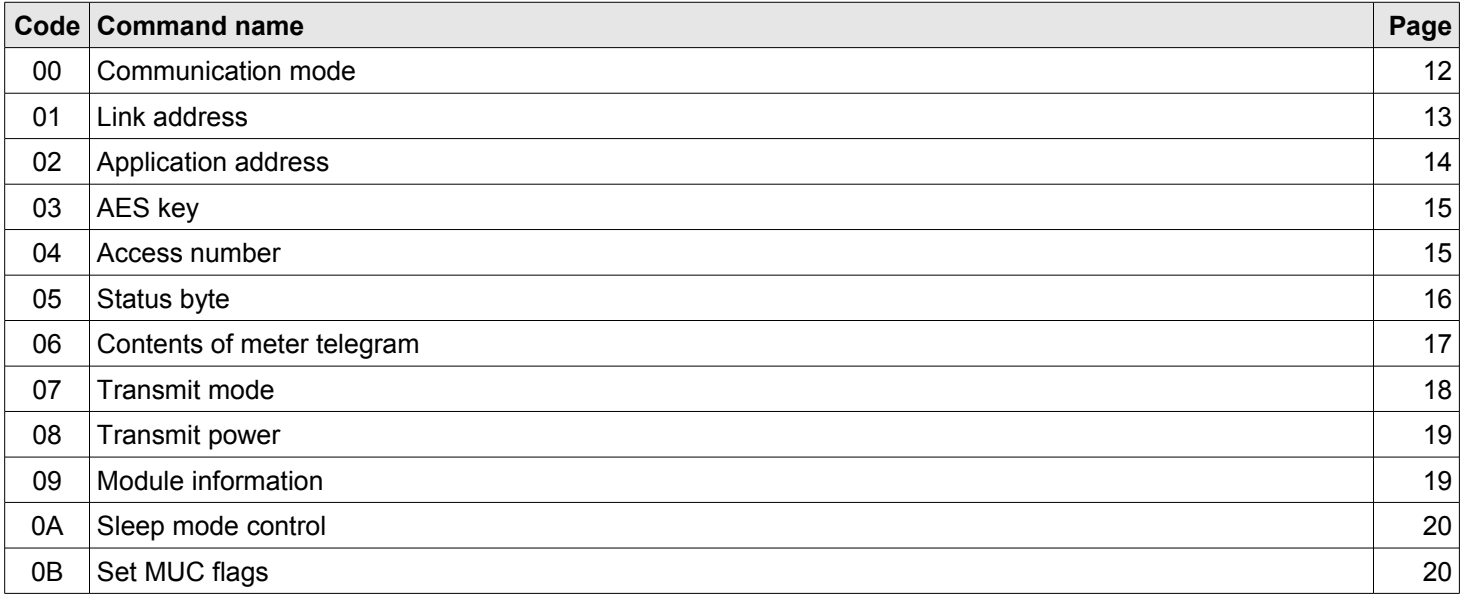

*Table 2 - Supported service commands*

#### **Service command format**

Service protocol is used to set configuration parameters of the module. Every service command begins with the ">" character. Every answer and status response message begins with the "<" character. It allows easy orientation in directions if PC terminal is used. Every packet is terminated with the  $[CR]$  character ( $0 \times 0$ D). Each packet must be preceded by the wake-up character  $0 \times 00$  and 2 ms pause.

#### **Input command**

>[cc][rw][data] [CR]

 $[cc]$  – Command code

[rw] – Read / write symbol

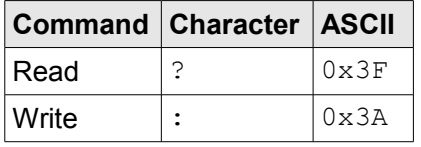

Table 3 - R/W symbols

[data] - Data payload

#### **Response answer**

<[data][CR]

#### **Response messages**

<OK[CR]

OK – Command received successfully

<ERR1[CR]

ERR1 – Syntax error

<ERR2[CR]

```
 ERR2 – Incorrect input value
```
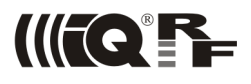

## **Configuration word**

Service commands utilize the Configuration word containing important information regarding wM-Bus device condition. Bits 2 and 3 can be modified by the 06 command, bit 13 by the 07 command, the others are read-only from the user's point of view.

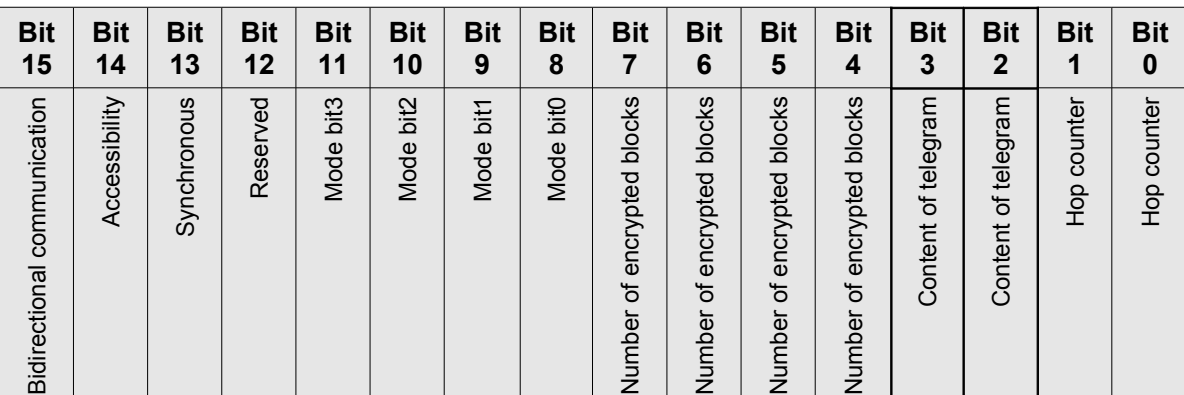

<span id="page-10-0"></span>Table 4 - Configuration word

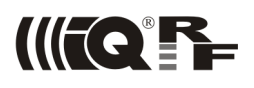

#### **Detailed service command description**

#### <span id="page-11-0"></span>**00 – wM-Bus Communication mode setup**

The TR module can be set to the Meter, Sniffer or MUC mode. Each mode has different communication settings.

#### **Input command**

>00:[MM][CR]

[MM] - Selected wireless mode

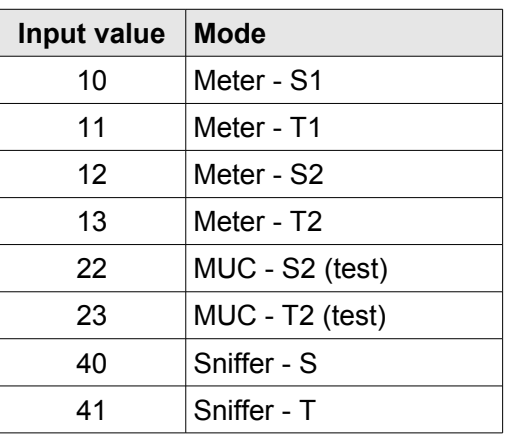

Table 5 - Available Wireless M-Bus modes

#### **Response message**

<OK[CR]

#### **Example 1**

>00:10[CR] // Switch to Meter S1 mode

**Example 2**

## <OK[CR] // Command confirmed

>00:13[CR] // Switch to Meter T2 mode <OK[CR] // Command confirmed

#### **Example 3**

>00:22[CR] // Switch to MUC S2 mode <OK[CR] // Command confirmed

#### **Example 4**

>00:41[CR] // Switch to Sniffer T mode <OK[CR] // Command confirmed

#### **Example 5**

>00?[CR] // Request for current mode

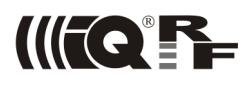

#### <span id="page-12-0"></span>**01 – Link address**

The address field of the data link layer always includes the sender address. The link layer protocol supports the unique 8 byte device identification consisting of a 2 byte manufacturer identification, the 8 digit (4 byte) BCD coded identification number, a one byte version and a one byte device type identification. The address is stored in the TR module EEPROM memory and included in every wM-Bus packet.

#### **Input command**

>01:[MMMM][IIIIIIII][VV][DD][CR]

[MMMM] - Manufacturer code, 2 bytes in HEX big endian order, input string range: 0000 .. ffff

[IIIIIIII] – Serial number, 4 bytes in BCD big endian order, input string range: 00000000 .. 99999999

 $[VV]$  – Version number, 1 byte in HEX (00 ..  $ff$ )

 $[DD]$  – Device code, 1 byte in HEX (00 ..  $ff$ )

#### **Response message**

<OK[CR]

#### **Example 1**

```
>01:5336443322111037 [CR] // 01: Link address requested
                             // Manufacturer code: 0x3653
                             // Serial number: 11223344
                             // Version: 0x10
                             // Device type: 0x37
<OK[CR] // Command confirmed
Example 2
```
>01:abcd67452301abff[CR] // 01: Link address requested

- // Manufacturer code: 0xcdab
- // Serial number: 01234567
- // Version: 0xab
- // Device type: 0xff
- <OK[CR] // Command confirmed
	-

#### **Example 3**

<abcd67452301b1cf[CR] // Answer:

- >01?[CR] // 01? Link address requested
	-
	- // Manufacturer code: 0xcdab
	- // Serial number: 01234567
	- // Version: 0xb1
	- // Device type: 0xcf

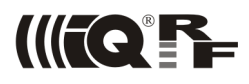

#### <span id="page-13-0"></span>**02 – Application address**

Packets have included either short of long header. See the *OMS Specification* [\[2\]](#page-26-2), pages 20, 52 and 53. If a packet is provided with long header, the address of application layer (ALA) is included in it. See examples in the *OMS Specification* [\[2\]](#page-26-2), pages 71, 72, 76 and 77.

The application address can be set by the user manufacturing Meters utilizing TR-72D-WMB modules via servivice command.

#### **Input command**

>02:[MMMM][IIIIIIII][VV][DD][CR]

[MMMM] - Manufacturer code, 2 bytes in HEX big endian order, input string range: 0000 .. ffff

[IIIIIIII] - Serial number, 4 bytes in BCD big endian order, input string range: 00000000 .. 99999999

 $[VV]$  – Version number, 1 byte in HEX (00 ..  $ff$ )

 $[DD]$  – Device code, 1 byte in HEX (00 ..  $ff$ )

#### **Response message**

<OK[CR]

#### **Example 1**

```
>02:01cd15948723aa3c[CR] // Application address 
                             // Manufacturer code: 0xcd01
                             // Serial number: 23879415
                             // Version: 0xaa
                             // Device type: 0x3c
<OK[CR] // Command confirmed
Example 2
```
>02?[CR] // Application address <03cb15248743ac3d[CR] // Answer:

- 
- 
- // Manufacturer code: 0xcb03
- // Serial number: 43872415
- // Version: 0xac
- // Device type: 0x3d

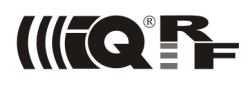

#### <span id="page-14-1"></span>**03 – AES key**

The CBC (Cipher Block Chaining) encryption for AES128 uses a 128 bit (16 B) initialization vector to start the encryption of the first block. The AES key is stored in the TR module EEPROM memory.

#### **Input command**

>03:[KKKKKKKKKKKKKKKKKKKKKKKKKKKKKKKK][CR]

 $[K_1, K_2]$  – AES key, 16 bytes in HEX big endian order, input value range: 00.00 to ff. ff

#### **Response message**

<OK[CR]

#### **Example 1**

```
>03:0102030405060708090a0b0c0d0e0f[CR]
                        // AES key:[1,2,3,4,5,6,7,8,9,10,11,12,13,14,15]
<OK[CR] // Command confirmed
```
## **Example 2**

>03?[CR] // Requested actual AES key <0102030405060708090a0b0c0d0e0f[CR] // Answer: [1,2,3,4,5,6,7,8,9,10,11,12,13,14,15]

#### <span id="page-14-0"></span>**04 – wM-Bus Access number**

The access number combined with the transmitter address is used to identify a telegram. The meter access number is generated by TR module and can be changed by application MCU. The TR module increments the access number by 1 with every synchronous transmission. Asynchronous transmissions apply the access number of the last synchronous transmission.

#### **Input command**

>04:[AA][CR]

 $[AA]$  – Access number (1 byte) in HEX, input value range: 00  $\ldots$  ff

#### **Response message**

<OK[CR]

#### **Example 1**

>04:01[CR] // Set access number to 0x01 <OK[CR] // Command confirmed

#### **Example 2**

>04?[CR] // Access number <01[CR] // Answer: 0x01

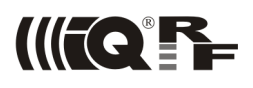

#### <span id="page-15-0"></span>**05 – wM-Bus Status byte**

#### **Input command**

>05:[SS][CR]

[SS] - Status byte, 1 byte in HEX, input string range: 00 .. ff

#### **Response message**

<OK[CR]

#### **Example 1**

>05:0a[CR] // Set status byte to 0x0a <OK[CR] // Command confirmed

#### **Example 2**

>05?[CR] // Status byte <0a[CR] // Answer: 0x0a

## <span id="page-16-0"></span>**06 – wM-Bus Contents of meter telegram**

#### **Input command**

>06:[CC][CR]

[CC] – Contents of meter telegram (bit 2 and bit 3 of the Configuration Word, see Table 4 - Configuration [word\)](#page-10-0)

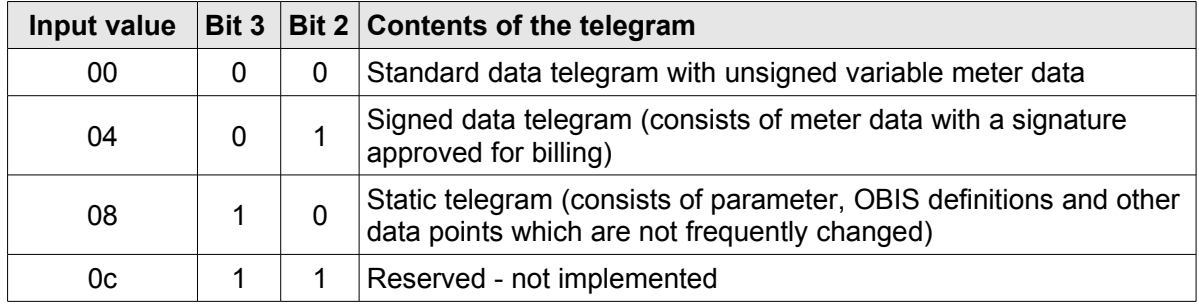

Table 6 - Meter telegram format

#### **Response message**

<OK[CR]

#### **Example 1**

>06:04[CR] // Request for signed data telegram <OK[CR] // Command confirmed **Example 2** >06?[CR] // Request for current telegram contents <04[CR] // Answer: signed data telegram

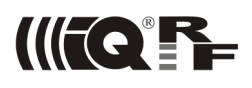

## <span id="page-17-0"></span>**07 – wM-Bus Transmit mode**

#### **Input command**

>07:[MM][CR]

[MM] - Transmit mode selection byte (bit 13 of the Configuration Word, see [Table 4 - Configuration word\)](#page-10-0)

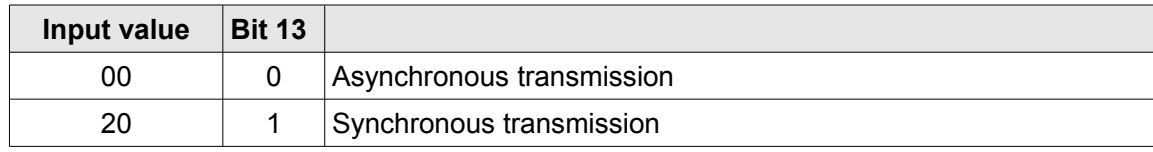

Table 7 - Transmit selection byte

#### **Response message**

<OK[CR]

#### **Example 1**

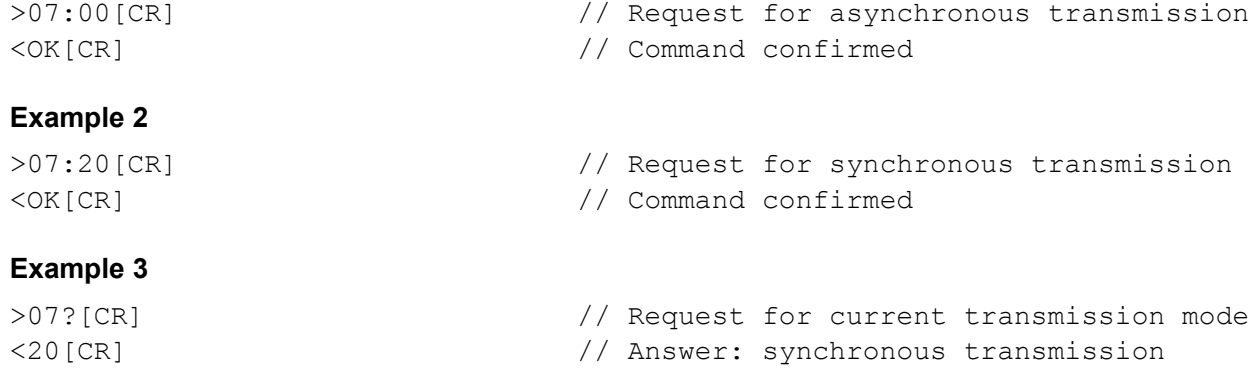

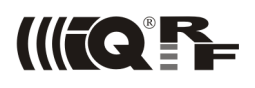

#### <span id="page-18-1"></span>**08 – Transmit power**

The TR module transmit power setup.

#### **Input command**

>08:[PP][CR]

[PP] – Transmit power

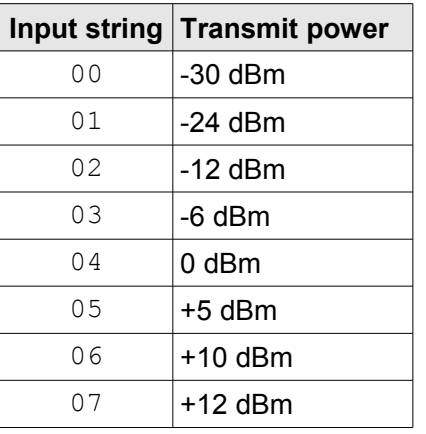

Table 8 - transmit power levels

#### **Response message**

<OK[CR]

#### **Example 1**

>08:05[CR] // Requested +5 dBm power level <OK[CR] // Command confirmed

## **Example 2**

>08?[CR] // Requested actual power level <02[CR] // Answer: -2 dBm

#### <span id="page-18-0"></span>**09 – Module information**

The TR module version check.

#### **Input command**

>09?[CR]

#### **Response message**

 $<$ [HW][FW][CR]

[HW] - Hardware (PCB) version, output string format:  $x$ .  $xx$ 

 $[FW]$  - Firmware version, output string format:  $x$ .  $xx$ 

#### **Example 1**

```
>09?[CR] // Requested module information
<1.031.26[CR] // Answer: 
                      // HW version 1.03
                      // FW version 1.26
```
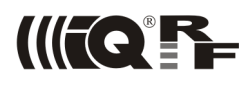

#### <span id="page-19-1"></span>**0A – Module control**

The sleep mode activation / deactivation (for MUC and Sniffer only) and TR-72D-WMB restart.

#### **Input command**

>0A:[SM][CR]

[SM] – sleep mode

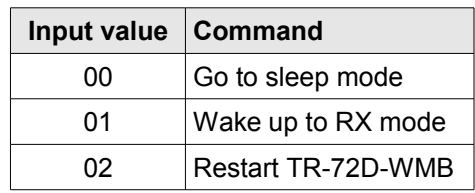

Table 9 - module control strings

#### **Response message**

<OK[CR]

#### **Example 1**

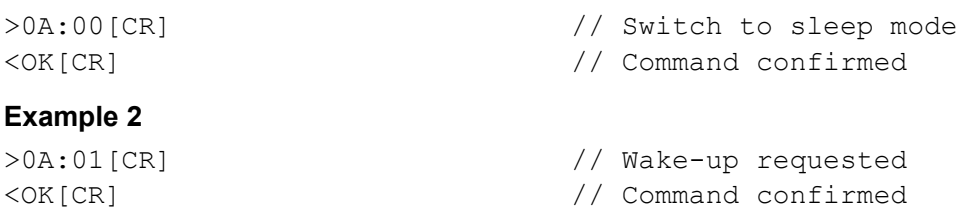

#### **Example 3**

>0A?[CR] // TR-72D-WMBB mode requested <01[CR] // Module is in RX mode

#### **Example 4**

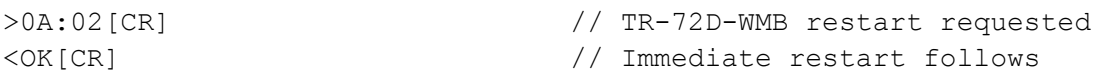

#### <span id="page-19-0"></span>**0B – Set MUC flags**

MUC control (for MUC only).

#### **Input command**

>0B:[MC][CR]

 $[MC]$  – MUC control:

bits 7, 6, 5 and 4: Reserved for future use, must be cleared (0)

bit 3: Transmitting of predefined request level0 enable. (1 – enabled, 0 – diasbled)

bit 2: Transmitting of predefined request  $level1$  enable. (1 – enabled, 0 – diasbled)

bit 1: CNF-IR packet transmitting (Meter response to SND-IR) enable (1 – enabled, 0 – diasbled)

bit 0: ACK transmitting (Meter response to ACC-DMD) enable (1 – enabled, 0 – diasbled)

#### **Example 1**

>0B:0F[CR] // Enabled level0, level1, CNF-IR, ACK <OK[CR] // Command confirmed

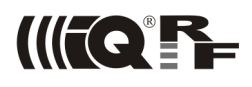

## **0C – Battery check**

Checking the state of the battery.

#### **Input command**

>0C?[CR]

#### **Response message**

 $<$ [BS][CR]

[BS] – Battery status:

0x00: Battery O.K., voltage > 2.95 V 0xff: Battery low, voltage < 2.95 V

#### **Example 1**

>0C?[CR] // Request for battery check <00[CR] // Answer: battery O.K.

#### **Example 2**

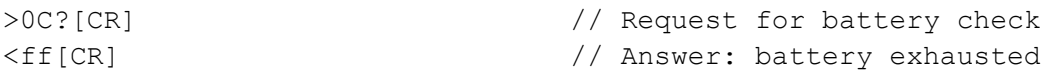

## **0D – Read device ID**

Reading the factory set serial number identifying the device.

#### **Input command**

>0D?[CR]

#### **Response message**

 $<$ [NNNNNN][CR]

[NNNNNN] – Serial number, six digits in hexadecimal

#### **Example**

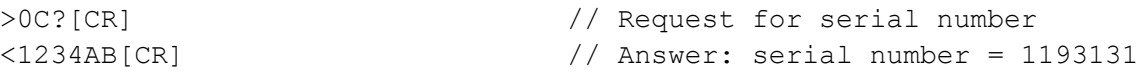

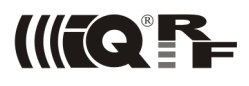

## **Data commands**

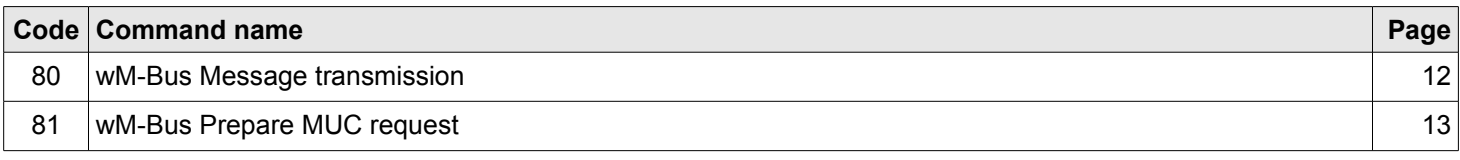

*Table 10 - Supported data commands*

#### **Data command format**

Data ready to be sent via the wM-Bus is included in a packet, containing the header, packet length, command number and checksum byte. The whole data packet is in **binary** format. Each packet must be preceded by the **wake-up** character 0x00 and 2 ms pause.

#### **Input packet**

[head][LEN][CMD][data][CRC]

[head] – First byte is always value  $0xff$ 

[LEN] – Total length of all bytes after the [LEN] section including the checksum

[CMD] - Command identification byte

[data] – M-Bus data payload ready to send

[CRC] – The exclusive-or of all bytes after the [head] and prior to the checksum

#### **Response packet**

[LEN][result][data][CRC]

[LEN] - Total length of all bytes after the [LEN] section including checksum

 $[result]$  – Result of the transaction

[data] - M-Bus data payload received

[CRC] - The exclusive-or of all bytes after the [head] and prior to the checksum

#### **Detailed data command description**

#### **80 - wM-Bus Message transmission**

The transmission of the wM-Bus message.

When the TR module receives this command, check the settings, creates and transmits a wM-Bus message. If the settings check fails, the error code is sent to the application MCU and wM-Bus message is not sent.

#### **Input packet**

0xff[LEN]0x80[data={CF,CIF,AES\_BC,USER\_DATA}][CRC]

- $0xff$  First byte is always value 0xff
- [LEN] Total length of all bytes after the [LEN] section including checksum
- 0x80 Command identification byte
- $\lceil \text{data} \rceil$  M-Bus data payload ready to send
	- [CF] The C-field declares the message type according to *OMS specification* [\[2\]](#page-26-2)
	- $[CIF]$  The CI-field indicates the main telegram function and the type of coding
	- [AES  $BC$ ] Number of encrypted blocks, input range: 0 .. 5 (0 = unencrypted)

[USER\_DATA] - Data payload

 $[CRC]$  – The exclusive-or of all bytes after the  $0xff$  and prior to the checksum

#### **Response message**

[LEN][result][data][CRC]

[LEN] – Total length of all bytes after the [LEN] section including checksum

 $[result]$  – Result of the transaction

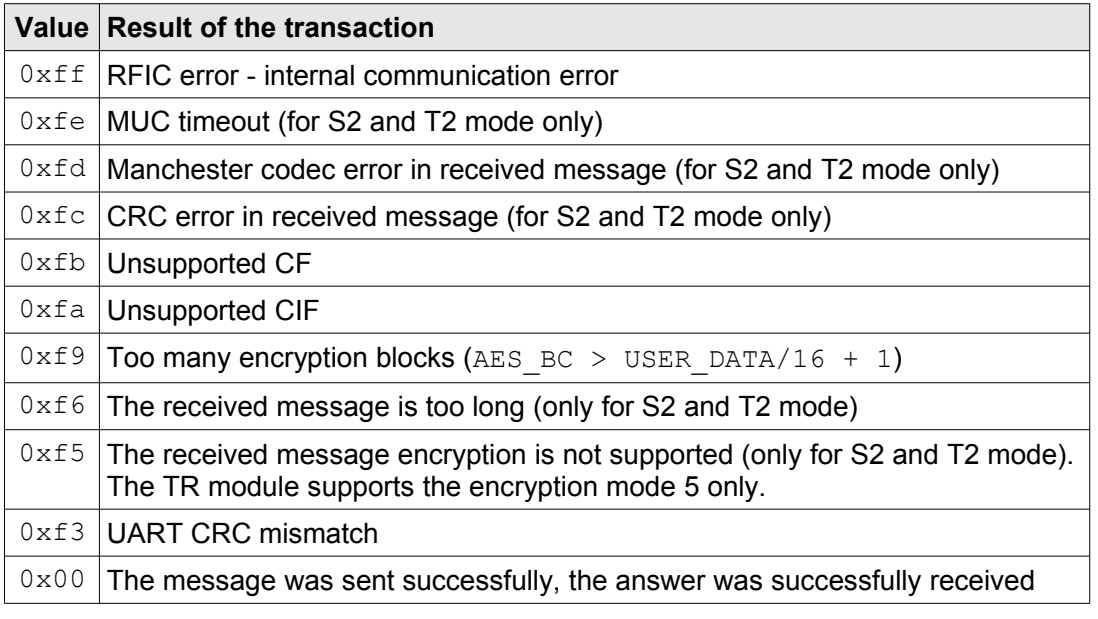

#### *Table 11 - Message transmission result codes*

- [data] Received M-Bus data payload
- $[CRC]$  The exclusive-or of all bytes after the  $0xff$  and prior to the checksum

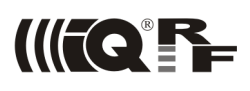

#### **Example 1 – Unidirectional meter**

Application MCU sent:

0x1580447A00000102030405060708090a0b0c0d0e0f23

```
0 \times f f = Header byte
```

```
[LEN] = 0x15 ([CMD] + [data] + [CRC] = 21 bytes)
```
 $[CD] = 0 \times 80$ 

 $[CF] = 0x44$  (SND-NR)

 $[CIF] = 0x7A$  (Response from device)

[AES  $BC$ ] = 0x00 (No encryption)

[USER\_DATA] = 00 01 02 03 04 05 06 07 08 09 0a 0b 0c 0d 0e 0f

 $[CRC] = 0x23$  ([LEN] xor [CMD] xor  $[data_1]$  xor ... xor  $[data_n]$ )

The TR module checks CRC, CF, CIF, AES blocks, creates a wM-Bus message and transmit it. The TR module is set to unidirectional meter mode S1 or T1 and does not wait for an answer from MUC.

Application MCU receives:

0x020002

```
[LEN] = 0x02 ([result] + [DATA] + [CRC] = 2 bytes)[result] = 0x00 (The message was sent successfully)
[data] = null (No data was received)[CRC] = 0x02 ([LEN] xor [result]
```
#### **Example 2 – Sniffer**

#### Application MCU receives:

0x2400204472341111111101077A000010852F2F000102030405060708090A0B0C0D0E0F9976

The format is the same as for response message.

```
[LEN] = 0x24 ([result] + [data] + [CRC] = 36 bytes)
[result] = 00 Packet O.K. (Other values – errors, see Table 11)
 [DATA] = 20 44 72 34 11 11 11 11 01 07 7A 00 00 10 85 2F 2F
         F0 01 02 03 04 05 06 07 08 09 0A 0B 0C 0D 0E 0F 99
                   Received wM-Bus data, without CRC of individual blocks, decrypted
                   The last data byte is RSSI – the value from the RF IC: [RSSI] = 0x99The utility converts this to dBm. Linear conversion is used: 
                          RSSI [dBm] = RSSI LEVEL/2 - 130Thus, RSSI [dBm] = 153/2 - 130 dBm = -53.5 dBm[CRC] = 0x76 ([LEN] xor [result] xor [data<sub>1</sub>] xor ... xor [data<sub>n</sub>])
```
#### **81 - wM-Bus Prepare MUC request**

Applies to MUC only. This command prepares MUC request for a Meter. The first part of the command (level 0) sets the initial message to enter the FAC. The second part of the command (level 1) sets the request for the Meter. The FAC is automatically exited by sending the SND-NKE message. Each packet must be preceded by the wake-up character 0x00 and 2 ms pause.

#### **Input packet**

0xff[LEN]0x81[Level][data={CF,CIF,AES\_BC,USER\_DATA}][CRC]

 $0xff$  – First byte is always the  $0xff$  value

 $[LEN]$  – Total length of all bytes after the  $[LEN]$  section including the checksum

0x81 – Command identification byte

[Level] - Two level request:

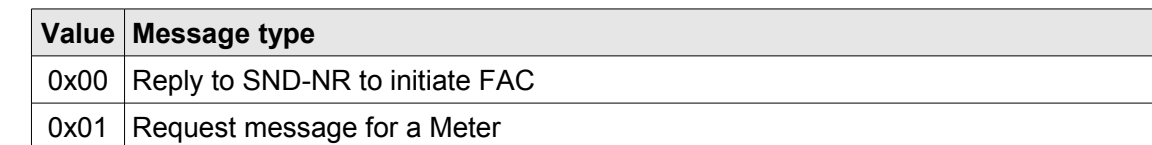

*Table 12 - two level reply messages from MUC*

 $[data]$  – M-Bus data payload ready to send

[CF] – The C-field declares the message type according to the *OMS specification* [\[2\]](#page-26-2)

 $[CIF]$  – The CI-field indicates the main telegram function and the type of coding

[AES  $BC$ ] – Number of encrypted blocks, input range: 0 .. 5 (0 = unencrypted)

[USER\_DATA] – Data payload

[CRC] – The exclusive-or of all bytes after the [head] and prior to the checksum

#### **Response message**

[LEN][result][CRC]

 $[LEN]$  – Total length of all bytes after the  $[LEN]$  section including the checksum

[result] - Result of the transaction:

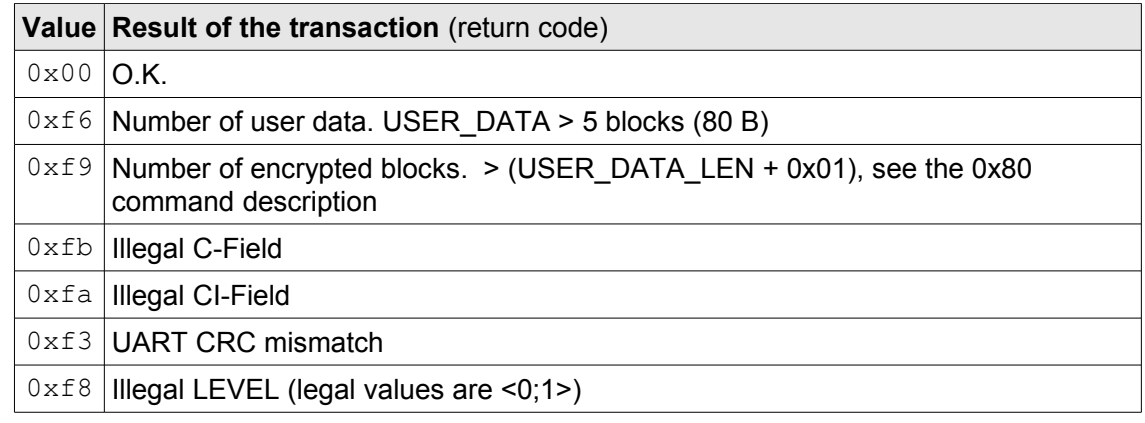

*Table 13 - message transmission result codes*

[data] - Received M-BUS data payload

 $[CRC] - The exclusive-or of all bytes after the [head] and prior to the checksum$ 

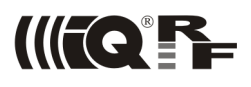

#### **Example 2 (bidirectional meter)**

#### Application MCU sent:

0xff1580447A00000102030405060708090a0b0c0d0e0f23

 $[head] = 0xff$  header byte

 $[LEN] = 0x15 ([CMD] + [data] + [CRC] = 21 bytes)$ 

 $[CD] = 0 \times 80$ 

 $[CF] = 0x44$  (SND-NR)

 $[CIF] = 0x7A$  (Response from device 4 bytes header)

[AES  $BC$ ] = 0x00 (No encryption)

[USER\_DATA] = 00 01 02 03 04 05 06 07 08 09 0a 0b 0c 0d 0e 0f

 $[CRC] = 0x23$  ([LEN] xor [CMD] xor  $[data_1]$  xor ... xor  $[data_n]$ )

The TR module checks CRC, CF, CIF, AES blocks, creates a wM-Bus message and transmit it. The TR module is set to bidirectional meter mode S2 or T2 and waits for an answer from MUC. The answer is sent to application MCU.

#### Application MCU receives from MUC:

0x1900167A2448462705770107800100000024480107231A00C01E

 $[LEN] = 0x19 ([result] + [DATA] + [CRC] = 25 bytes)$ 

 $[result] = 0x00$  (The message was successfully sent, the answer was successfully received)

[data] = "167A2448462705770107800100000024480107231A00C0" consists of:

```
L-field = 0 \times 16C-field = 0 \times 76 (REQ-UD1)
        MUC address = 2448462705770107
        CI-field = 0 \times 80 (Transport layer to device)
        Meter address = 0100000024480107
        MUC access number = 0x23MUC status (RSSI) = 0x1aMUC configuration word = 0 \times c 000 (Unlimited access)
[CRC] = 0x1E([LEN] X0F[result] X0F[data_1] X0F... X0F[data_n])
```
The next Frequent Access Cycle is managed by application processor.

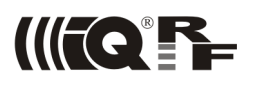

## **References**

- <span id="page-26-0"></span>[1] *TR-72D-WMB datasheet* [www.iqrf.org/downloads](http://www.iqrf.org/downloads)
- <span id="page-26-2"></span>[2] *Open Metering System Specification, Volume 2, Primary Communication* [www.oms-group.org/download/OMS-Spec\\_Vol2\\_Primary\\_v301.pdf](http://www.oms-group.org/download/OMS-Spec_Vol2_Primary_v301.pdf)
- <span id="page-26-1"></span>[3] *Glossary of Terms related to OMS (Open Metering System) Specification* [www.oms-group.org/download/OMS-Spec\\_Glossary\\_v101.pdf](http://www.oms-group.org/download/OMS-Spec_Glossary_v101.pdf)
- [4] GW-USB-06*-WMB User's guide* [www.iqrf.org/downloads](http://www.iqrf.org/downloads)

## **Supported devices**

- TR72-D(A/C/T/AT/CT)-WMB
- TR76-D(A)-WMB
- GW-USB-06-WMB

## **Document history**

• 151209 First release.

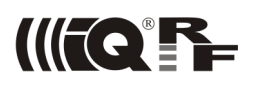

## Sales and Service

## **Corporate office**

MICRORISC s.r.o., Prumyslova 1275, 506 01 Jicin, Czech Republic, EU Tel: +420 493 538 125, Fax: +420 493 538 126, [www.microrisc.com](http://www.microrisc.com/)

## **Partners and distribution**

[Please visit www.iqrf.org/partners](http://www.microrisc.com/)

**Quality management**

*ISO 9001 : 2009 certified*

## **Trademarks**

*The IQRF name and logo and MICRORISC name are registered trademarks of MICRORISC s.r.o. PIC, SPI, Microchip and all other trademarks mentioned herein are property of their respective owners.*

## **Legal**

*All information contained in this publication is intended through suggestion only and may be superseded by updates without prior notice. No representation or warranty is given and no liability is assumed by MICRORISC s.r.o. with respect to the accuracy or use of such information.*

*Without written permission it is not allowed to copy or reproduce this information, even partially.* 

*No licenses are conveyed, implicitly or otherwise, under any intellectual property rights.*

*The IQRF products utilize several patents (CZ, EU, US)*

## **On-line support: support@iqrf.org**

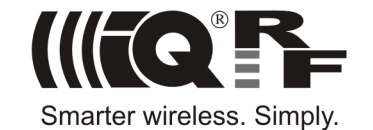

 $\epsilon$